## Symantec™ Data Loss Prevention Network Monitor and Prevent Performance Sizing Guidelines

Version 15.7

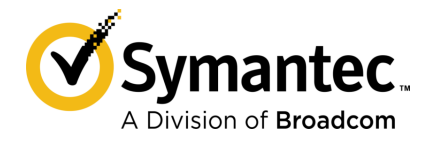

## Symantec™ Data Loss Prevention Network Monitor and Prevent Performance Sizing Guidelines

Documentation version:

### Legal Notice

Broadcom, the pulse logo, Connecting everything, and Symantec are among the trademarks of Broadcom.

Copyright © 2020 Broadcom. All Rights Reserved. The term "Broadcom" refers to Broadcom Inc. and/or its subsidiaries.

For more information, please visit [https://www.broadcom.com](www.broadcom.com).

Broadcom reserves the right to make changes without further notice to any products or data herein to improve reliability, function, or design. Information furnished by Broadcom is believed to be accurate and reliable. However, Broadcom does not assume any liability arising out of the application or use of this information, nor the application or use of any product or circuit described herein, neither does it convey any license under its patent rights nor the rights of others.

This Symantec product may contain third party software for which Symantec is required to provide attribution to the third party ("Third Party Programs"). Some of the Third Party Programs are available under open source or free software licenses. The License Agreement accompanying the Software does not alter any rights or obligations you may have under those open source or free software licenses. Please see the Third Party Legal Notice Appendix to this Documentation or TPIP ReadMe File accompanying this Symantec product for more information on the Third Party Programs.

The product described in this document is distributed under licenses restricting its use, copying, distribution, and decompilation/reverse engineering. No part of this document may be reproduced in any form by any means without prior written authorization of Symantec Corporation and its licensors, if any.

The Licensed Software and Documentation are deemed to be commercial computer software as defined in FAR 12.212 and subject to restricted rights as defined in FAR Section 52.227-19 "Commercial Computer Software - Restricted Rights" and DFARS 227.7202, et seq. "Commercial Computer Software and Commercial Computer Software Documentation," as applicable, and any successor regulations, whether delivered by Symantec as on premises or hosted services. Any use, modification, reproduction release, performance, display or disclosure of the Licensed Software and Documentation by the U.S. Government shall be solely in accordance with the terms of this Agreement.

Broadcom 1320 Ridder Park Drive San Jose, California 95131

<https://www.broadcom.com>

## <span id="page-3-0"></span>Symantec Support

All support services will be delivered in accordance with your support agreement and the then-current Enterprise Technical Support policy.

### Knowledge Base Articles and Symantec Connect

Before you contact Technical Support, you can find free content in our online Knowledge Base, which includes troubleshooting articles, how-to articles, alerts, and product manuals. In the search box of the following URL, type the name of your product:

#### <https://support.symantec.com>

Access our blogs and online forums to engage with other customers, partners, and Symantec employees on a wide range of topics at the following URL:

[https://www.symantec.com/connect](https://www.symantec.com/connect/)

### Technical Support and Enterprise Customer Support

Symantec Support maintains support centers globally 24 hours a day, 7 days a week. Technical Support's primary role is to respond to specific queries about product features and functionality. Enterprise Customer Support assists with non-technical questions, such as license activation, software version upgrades, product access, and renewals.

For Symantec Support terms, conditions, policies, and other support information, see:

<https://entced.symantec.com/default/ent/supportref>

To contact Symantec Support, see:

[https://support.symantec.com/en\\_US/contact-support.html](https://support.symantec.com/en_US/contact-support.html)

## **Contents**

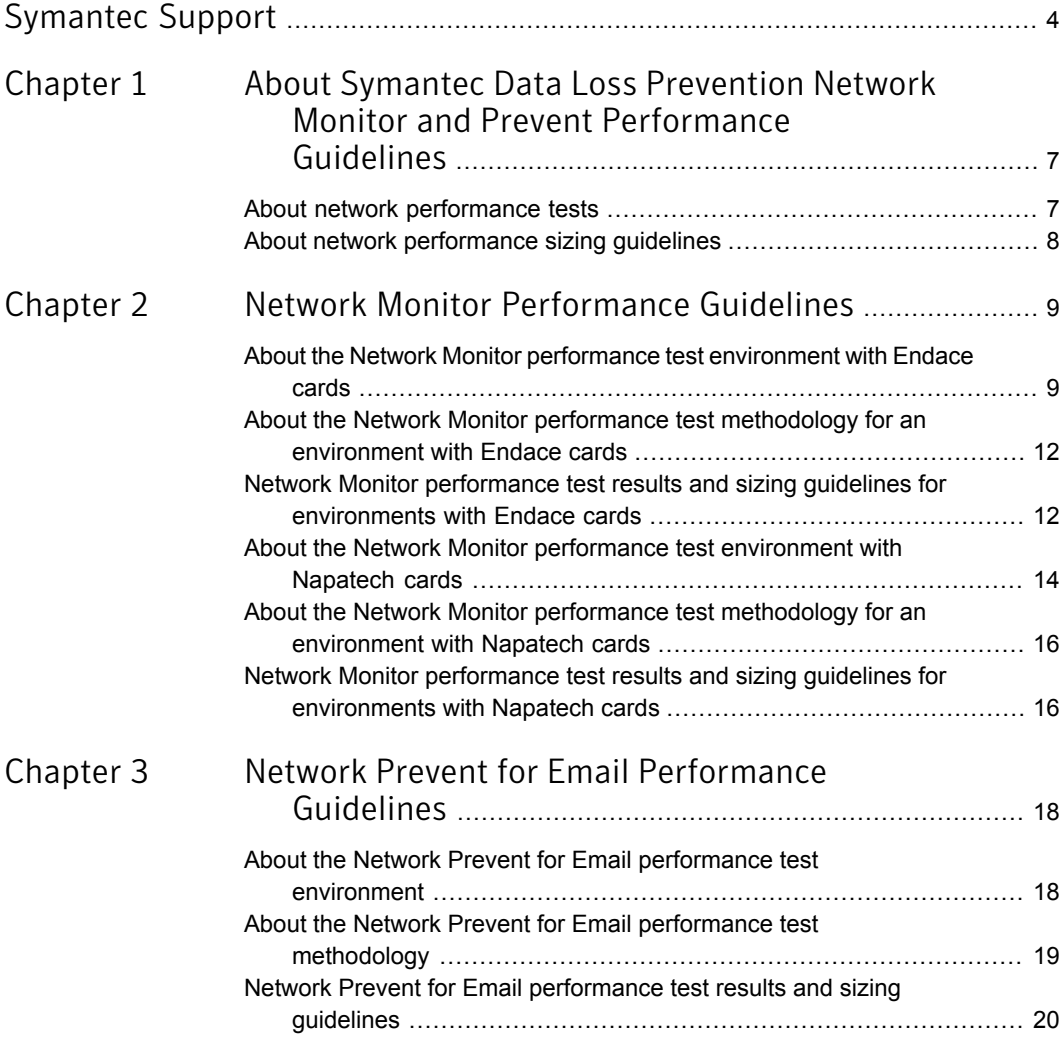

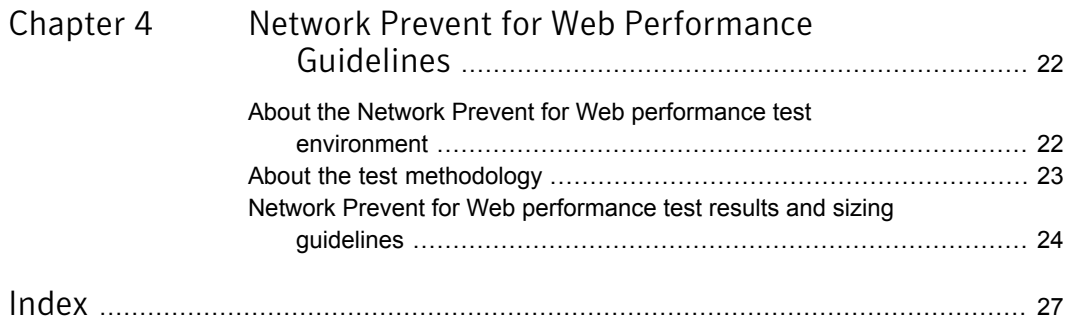

# <span id="page-6-0"></span>About Symantec Data Loss Prevention Network

## Monitor and Prevent Performance Guidelines

This chapter includes the following topics:

- <span id="page-6-1"></span>■ About network [performance](#page-6-1) tests
- About network [performance](#page-7-0) sizing guidelines

## <span id="page-6-2"></span>About network performance tests

Symantec tests Network Monitor, Network Prevent for Email, and Network Prevent for Web to assess their performance under load. The objective of these tests is to obtain data on the overall performance and throughput of Symantec Data Loss Prevention Network Monitor and Network Prevent. These tests are designed to determine the achievable throughput of different system resource configurations.

The test results as presented in this document provide general guidelines. Network and email administrators can use these guidelines to estimate the number of servers that are required to support traffic loads on a network. The guidelines can also be used to estimate the required virtual system resources.

Note: Symantec recommends that you conduct your own testing with more representative traffic profiles and loads. Running your own tests validates that your results are in line with the sizing assumptions provided by Symantec.

Symantec conducted tests using both Endace and Napatech high-speed packet capture adapters. Network Monitor test environments for each of these high-speed packet capture adapters are described in separate sections.

<span id="page-7-0"></span>See "About network [performance](#page-7-0) sizing guidelines" on page 8.

### <span id="page-7-1"></span>About network performance sizing guidelines

<span id="page-7-2"></span>When you use a virtual environment you should expect some performance degradation (as compared to running on a physical system with similar system resources). You may be able to minimize performance degradation by optimizing the virtual configuration specific to your environment.

Tests were performed using VMware ESX.

Follow these guidelines when planning any server deployment:

- All of the data that is presented in this documentation can be used as a reference for estimating deployment requirements. Validate sizing guidelines in your own test environments before deployment.
- Perform these tests with the policies and the configurations that are consistent with expected deployments. For example, IDM-, EDM-, EMDI-, and DCM-based policies and configuration filters.
- Evaluate the results using a traffic profile that is consistent with your live production environment.

For more details about planning your deployment, see "Deployment planning considerations" and "Minimum system requirements for Symantec Data Loss Prevention servers" in the *Symantec Data Loss Prevention System Requirements and Compatibility Guide* at [http://www.symantec.com/docs/doc10602.html.](http://www.symantec.com/docs/doc10602.html)

See "About the Network Monitor [performance](#page-8-1) test environment with Endace cards" on page 9.

See "About the Network Monitor [performance](#page-13-0) test environment with Napatech cards" on page 14.

See "About the Network Prevent for Email performance test [environment"](#page-17-1) on page 18.

See "About the Network Prevent for Web performance test [environment"](#page-21-1) on page 22.

## Chapter

<span id="page-8-0"></span>Network Monitor Performance Guidelines

This chapter includes the following topics:

- About the Network Monitor [performance](#page-8-1) test environment with Endace cards
- About the Network Monitor performance test [methodology](#page-11-0) for an environment with Endace [cards](#page-11-0)
- Network Monitor performance test results and sizing guidelines for [environments](#page-11-1) with [Endace](#page-11-1) cards
- About the Network Monitor [performance](#page-13-0) test environment with Napatech cards
- <span id="page-8-1"></span>■ About the Network Monitor performance test [methodology](#page-15-0) for an environment with Napatech [cards](#page-15-0)
- Network Monitor performance test results and sizing guidelines for [environments](#page-15-1) with [Napatech](#page-15-1) cards

### <span id="page-8-2"></span>About the Network Monitor performance test environment with Endace cards

Symantec conducted Network Monitor performance testing in a lab environment. This lab was designed to demonstrate the comparative accuracy of all available capture methods against a replicated traffic load.

[Table](#page-9-0) 2-1 describes the hardware environment that was used to test Network Monitor with Endace cards.

<span id="page-9-4"></span>Note: Throughout this document, "core" refers to physical CPU cores, not to hyper-threading CPU cores.

<span id="page-9-8"></span><span id="page-9-5"></span><span id="page-9-3"></span><span id="page-9-2"></span>

| <b>Component</b>                               | <b>System hardware configuration</b>                                                                                                    |
|------------------------------------------------|----------------------------------------------------------------------------------------------------|
| Processor                                      | 1 x Intel Xeon E5620 processor (quad-core)                                                                                                    |
|                                                | (2.4 GHz, 1066 MHz FSB)                                                                                                    |
| Memory                                         | 8 GB RAM with Intel Gigabit Internet Controller                                                                                                    |
|                                                | or                                                                                                    |
|                                                | 16 GB RAM with Endace DAC Controller                                                                                                    |
| Ethernet controller for native capture testing | Intel 82571 Gigabit Ethernet controller                                                                                                    |
| High-speed packet capture card                 | Endace 7.5 G2/G4 (PCIe) cards with DAG v5.7.1<br>drivers, utilities, and run-time libraries.                                                                     |
| Network tap                                    | A multi-port regenerative gigabit Ethernet tap<br>facilitated distribution of the output from a TCP<br>replay computer to the target Network Monitor<br>servers. |

<span id="page-9-6"></span><span id="page-9-0"></span>Table 2-1 Network Monitor test hardware with Endace cards

<span id="page-9-7"></span><span id="page-9-1"></span>Tests were performed using the following operating-system configurations:

- Red Hat Enterprise Linux 7.5 (64-bit) with native packet capture.
- Red Hat Enterprise Linux 7.5 (64-bit) with Endace high-speed packet capture card.

[Figure](#page-10-0) 2-1 shows the relationship of test computers to the network traffic generator.

<span id="page-10-0"></span>Figure 2-1 Network Monitor performance test environment with Endace cards

<span id="page-10-2"></span>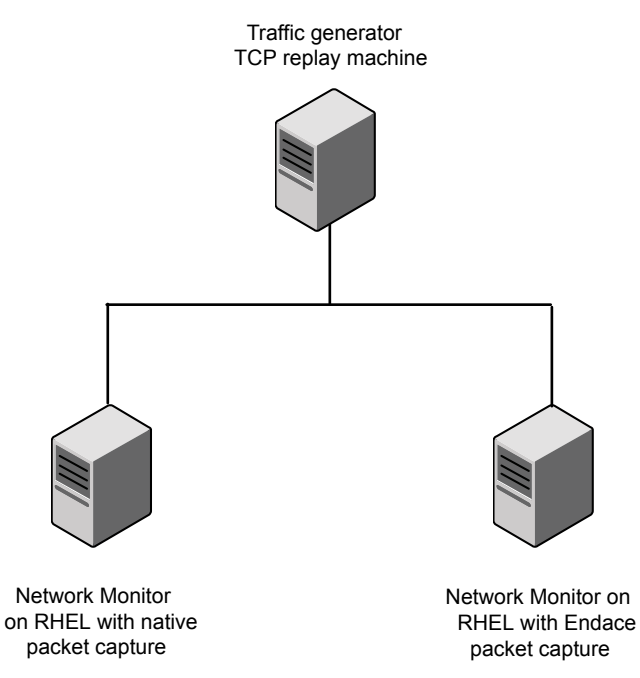

The Network Monitor servers were tested with a standard one quad-core processor configuration using both native capture and Endace capture methods. The servers were tested on Linux platforms. They were configured as follows:

- <span id="page-10-1"></span>■ Red Hat Enterprise Linux 7.5 servers were configured for both Endace cards and for native tests.
- Network Monitor advanced settings were tuned as follows:

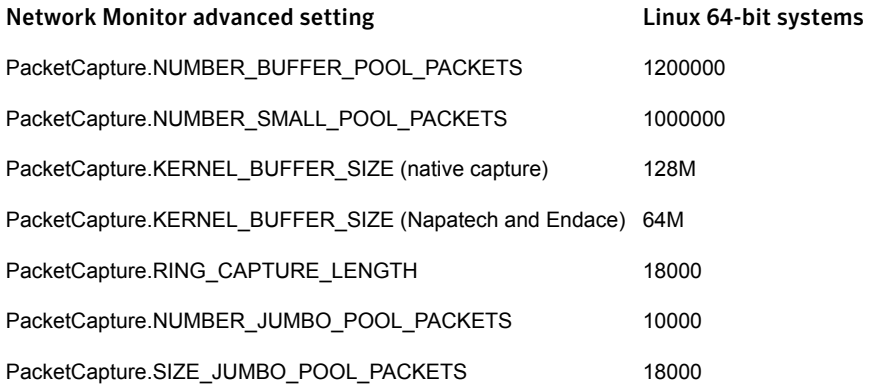

<span id="page-11-5"></span>For 64-bit systems with a kernel buffer large enough to handle the processing capability of the NIC driver, increasing the buffer further showed no substantial increase in performance.

<span id="page-11-10"></span>■ All standard protocols were active, in addition to custom protocol definitions for Telnet, SSH, and SSL.

<span id="page-11-0"></span>See "About the Network Monitor performance test [methodology](#page-11-0) for an environment with Endace [cards"](#page-11-0) on page 12.

## <span id="page-11-7"></span>About the Network Monitor performance test methodology for an environment with Endace cards

<span id="page-11-6"></span>A single IDM policy was enabled that covered a target 20 MB document.

<span id="page-11-3"></span>Sizing guidelines were derived from a background load of real-world traffic samples. These samples were delivered at rates ranging from 15,000 to over 200,000 packets per second. The resulting sustained background load ranged from 70 Mbps to near gigabit-level saturation.

At each background load interval, 20 copies of the target file were played at a constant rate of 3000 packets per second. Monitors that correctly generated an incident for all 20 iterations of the target file at a 100% match rate were considered a success. That is, these monitors successfully handled the offered load. When a given capture method was no longer able to deliver total match accuracy, or when packet capture discards occurred, it was considered to have reached the limit of its performance capabilities.

<span id="page-11-1"></span>See "Network Monitor performance test results and sizing guidelines for [environments](#page-11-1) with [Endace](#page-11-1) cards" on page 12.

## <span id="page-11-11"></span><span id="page-11-8"></span>Network Monitor performance testresults and sizing guidelines for environments with Endace cards

<span id="page-11-9"></span><span id="page-11-2"></span>Network Monitor servers were tested with different capture methods accommodating different levels of network traffic. All systems were tested using Red Hat Enterprise Linux 7.5 (64-bit). Based on this performance testing, Symantec rates the tested configurations as shown in [Table](#page-11-2) 2-2.

<span id="page-11-4"></span>Table 2-2 Supported pre-filter performance for Network Monitor capture methodsfor environments with Endace cards

| <b>Server configuration</b>                       | <b>Bandwidth (Mbps)</b> |
|---------------------------------------------------|-------------------------|
| Native packet capture                             | 650                     |
| Endace card packet capture (driver version 5.7.1) | 900                     |

The test results for your network environment may be different. Variations in the protocol composition, protocol configuration, and policy load in a production deployment make a difference. Symantec recommends testing in advance against live or recorded feeds from your production infrastructure and your target protocol and policy configuration. This advance testing enables you to assess the capability to meet the demands of your deployment. Note that you may have a configuration issue if there is a wide divergence of your performance numbers from those presented in this document. The issue may be with your network architecture, tap or span configuration, network card, or capture settings.

See "About network [performance](#page-7-0) sizing quidelines" on page 8.

The Network Monitor tests were designed to determine at what level of overall network traffic the detection capability of a Network Monitor Server begins to decline. As traffic rates increase, additional servers should be added to balance the total load so that no individual server's load exceeds the target level. Table 2-3 shows the estimated number of Network Monitor servers that are required for different traffic levels. This estimation assumes that test results of a single Network Monitor Server are similar to those presented here.

| <b>Network traffic</b><br>(Mbps) | Linux native packet<br>capture | <b>Endace card packet</b><br>capture |
|----------------------------------|--------------------------------|--------------------------------------|
| 50                               |                                |                                      |
| 100                              |                                |                                      |
| 500                              |                                |                                      |
| 750                              | $\mathcal{P}$                  |                                      |
| 900                              | າ                              |                                      |

<span id="page-12-1"></span><span id="page-12-0"></span>Table 2-3 Estimating the number of Network Monitor servers for testing with Endace cards

The traffic estimates shown assume:

- Equal load distribution across all servers
- No redundancy

See "About the Network Monitor [performance](#page-13-0) test environment with Napatech cards" on page 14.

## <span id="page-13-7"></span><span id="page-13-0"></span>About the Network Monitor performance test environment with Napatech cards

Symantec conducted Network Monitor performance testing in a lab environment. These tests were designed to demonstrate the comparative accuracy of all available capture methods against a replicated offered traffic load.

<span id="page-13-5"></span>[Table](#page-13-1) 2-4 describes the hardware environment that was used to test the performance of Network Monitor in an environment with Napatech packet capture cards.

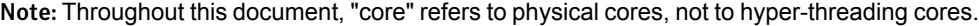

<span id="page-13-8"></span>Table 2-4 Network Monitor performance test hardware for environments with Napatech cards

<span id="page-13-9"></span><span id="page-13-6"></span><span id="page-13-4"></span><span id="page-13-3"></span><span id="page-13-1"></span>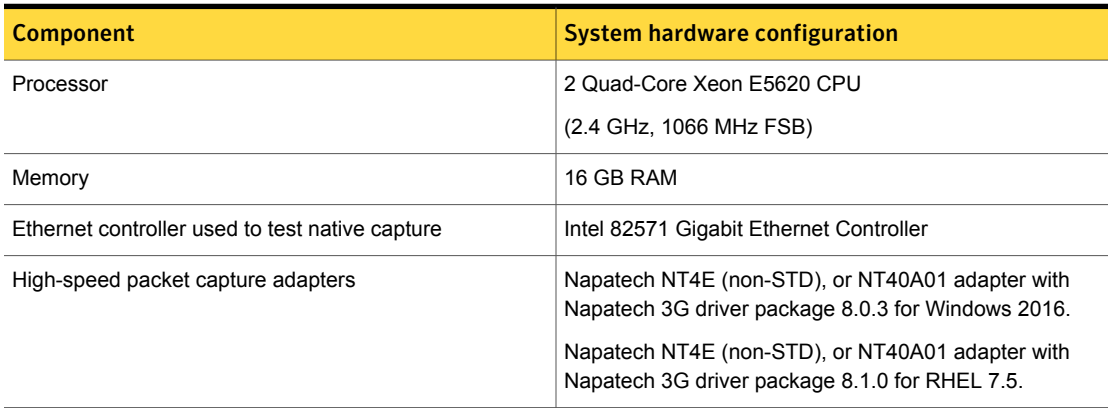

<span id="page-13-2"></span>Tests were performed using the following operating-system configurations:

- Windows Server 2016 (64-bit) with native packet capture.
- Red Hat Enterprise Linux 7.5 with native packet capture.
- Windows Server 2016 (64-bit) with Napatech adapters.
- Red Hat Enterprise Linux 7.5 (64-bit) with Napatech adapters.

[Figure](#page-14-0) 2-2 shows the relationship of test computers to the network traffic generator.

<span id="page-14-0"></span>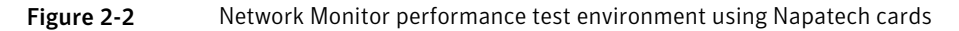

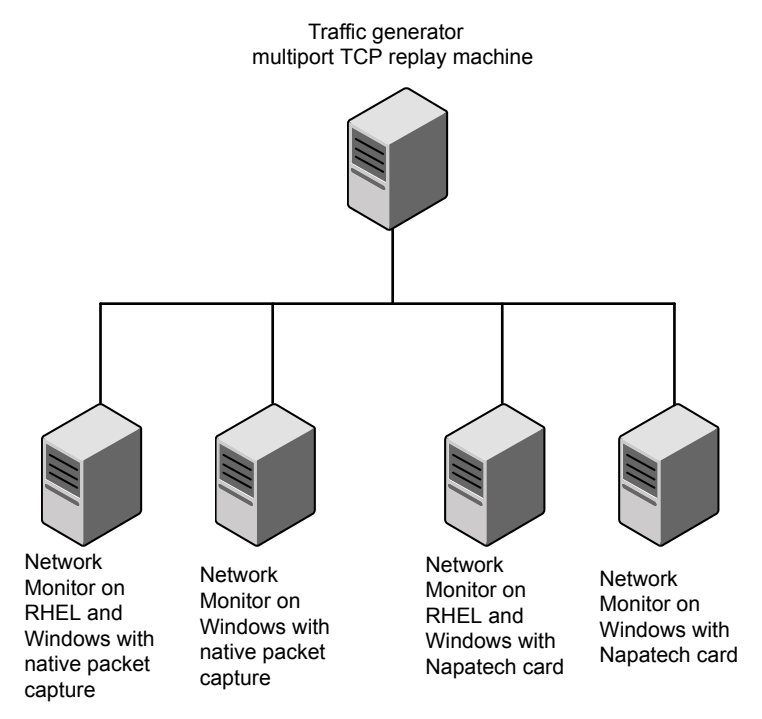

<span id="page-14-1"></span>The Network Monitor servers were tested on both a standard hardware configuration and a large system hardware configuration. Both native capture and Napatech capture methods on Linux and Windows platforms were used. The systems were configured as follows:

■ Network Monitor advanced settings were tuned as follows:

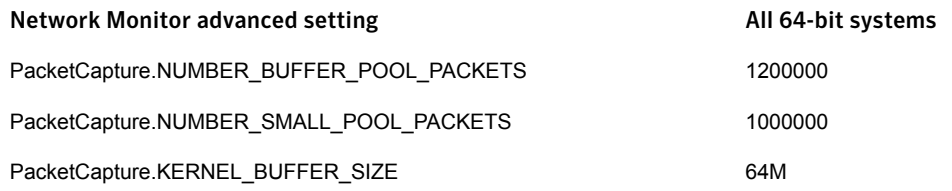

<span id="page-14-2"></span>Increasing the buffer further showed no substantial increase in performance for 64-bit systems. This assumes that the kernel buffer was large enough to handle the processing capability of the high-speed packet capture adapter.

■ All standard protocols were active, in addition to custom protocol definitions for Telnet, SSH, and SSL.

<span id="page-15-0"></span>See "About the Network Monitor performance test [methodology](#page-15-0) for an environment with [Napatech](#page-15-0) cards" on page 16.

## <span id="page-15-5"></span>About the Network Monitor performance test methodology for an environment with Napatech cards

<span id="page-15-4"></span>A single IDM policy was enabled that covered a target 20 MB document.

<span id="page-15-3"></span>Sizing guidelines were derived from a background load of real-world traffic samples. The samples were delivered at rates ranging from 15,000 to over 200,000 packets per second. The resulting sustained background load ranged from 70 Mbps to near gigabit-level saturation.

At each background load interval, 20 copies of the target file were played at a constant rate of 3000 packets per second. If a Network Monitor Server correctly generated an incident for all 20 iterations of the target file at a 100% match rate, it was considered a success. When a given capture method was no longer able to deliver total match accuracy, it had reached the limit of its performance capabilities.

<span id="page-15-1"></span>See "Network Monitor performance test results and sizing guidelines for [environments](#page-15-1) with [Napatech](#page-15-1) cards" on page 16.

## <span id="page-15-6"></span>Network Monitor performance testresults and sizing guidelines for environments with Napatech cards

<span id="page-15-2"></span>Network Monitor servers were tested with different capture methods. The capture methods accommodated different levels of network traffic. Tests were performed with Windows Server 2016 (64-bit) and Red Hat Enterprise Linux 7.5 (64-bit). The results of this performance testing are shown in [Table](#page-15-2) 2-5.

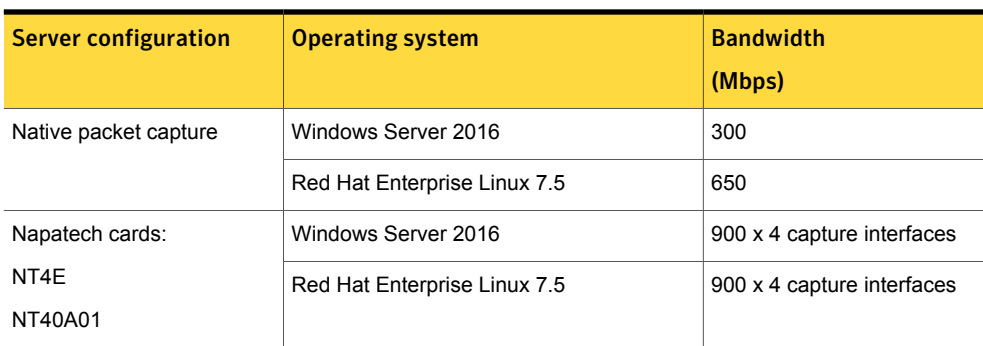

<span id="page-15-7"></span>Table 2-5 Supported pre-filter performance for Network Monitor capture methods in environments with Napatech cards

Variations in the protocol composition, protocol configuration, and policy load in a production deployment may produce different test results for your network environment. Symantec recommends testing in advance against live or recorded feeds from your production infrastructure and your target protocol and policy configuration. This way, you can assess the capability of your setup to meet the demands of your deployment.

If your performance numbers diverge from those presented in this document, that might indicate a configuration issue. Possible issues include problems with your network architecture, tap or span configuration, network card, or capture settings.

See "About network [performance](#page-7-0) sizing guidelines" on page 8.

The Network Monitor tests determine what level of overall network traffic causes the detection capability to decline for each capture method. As traffic rates increase, add more servers to balance the total load. Then, no individual server's load will exceed the target level. [Table](#page-16-0) 2-6 shows the number of Network Monitor Servers that are required for different traffic levels. This assumes that test results of a single Network Monitor Server are similar to those presented here.

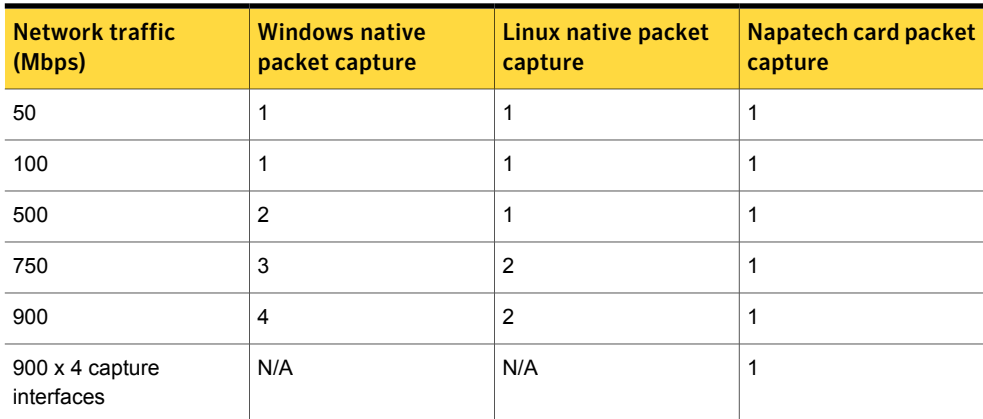

<span id="page-16-1"></span><span id="page-16-0"></span>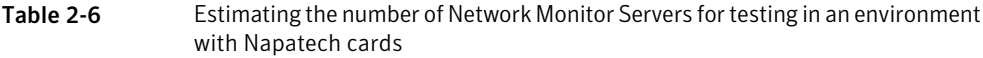

These estimates assume:

- Equal load distribution across all servers
- No redundancy

## <span id="page-17-0"></span>Network Prevent for Email Performance Guidelines

This chapter includes the following topics:

- About the Network Prevent for Email [performance](#page-17-1) test environment
- <span id="page-17-1"></span>About the Network Prevent for Email performance test [methodology](#page-18-0)
- Network Prevent for Email [performance](#page-19-0) test results and sizing guidelines

## <span id="page-17-2"></span>About the Network Prevent for Email performance test environment

Using load generators and sample content, virtual machine (VM) configurations were tested to simulate different customer environments. These test results provide a point-in-time measurement that was generated using the specific variables and the configurations that are described in this section.

Network Prevent for Email Servers were tested on the two AWS virtual machine configurations with different virtual CPU resources: m4.2x large and AWS m4.4x large.

For more information on AWS instances, see the documentation on Amazon EC2 Instance Types at [https://aws.amazon.com/ec2/instance-types.](https://aws.amazon.com/ec2/instance-types)

Although memory configurations are listed, be aware that Network Prevent for Email performance is primarily CPU-bound, not memory-bound.

[Table](#page-18-1) 3-1 shows the hardware configurations that are used for the AWS host computers. AWS configurations were tested using Red Hat Linux Server release 6.10.

<span id="page-18-6"></span>

| Component | <b>AWS</b><br>m4.2x large configuration             |
|-----------|-----------------------------------------------------|
| Processor | 8 vCPU<br>2.3 GHz Intel Xeon ES-2686 v4 (Broadwell) |
| Memory    | 32 GB RAM                                           |

<span id="page-18-4"></span><span id="page-18-1"></span>Table 3-1 Network Prevent for Email performance test environments

<span id="page-18-7"></span><span id="page-18-3"></span><span id="page-18-0"></span>See "About the Network Prevent for Email performance test [methodology"](#page-18-0) on page 19.

## <span id="page-18-5"></span>About the Network Prevent for Email performance test methodology

Network Prevent for Email Servers were tested using a set of 139 policies. These policies included a variety of detection types and were a representative sampling of policies used by three large Symantec Data Loss Prevention customers. An auto-load email generation tool was used to simulate an email environment. The tool sent email traffic in forwarding mode between a client and server with a Network Prevent for Email Server between them.

<span id="page-18-2"></span>[Figure](#page-18-2) 3-1 shows the Network Prevent for Email test configuration used to produce the data in the following tables.

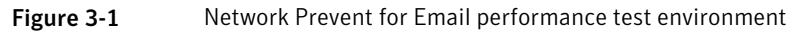

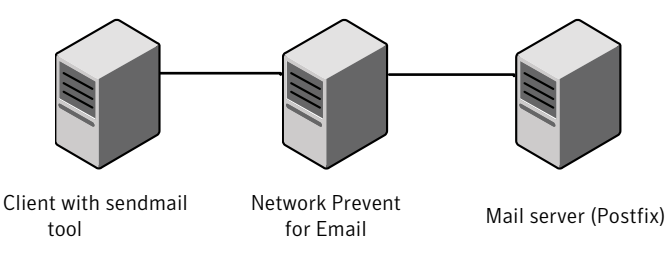

The Network Prevent for Email Servers were tested using the same set of email message attachments. For test purposes, message attachments were used to control message size and volume and to generate incidents. The test messages contained minimal body text with no content that violated policies.

- Number of email messages = 10,000
- Number of attachments = 811
- Average attachment size = 57 KB
- Average size of emails = 70 KB per message
- **■** Attachments = a mixture of  $\text{doc, } \text{html, } \text{ipq, } \text{pdf, } \text{png, } \text{ppt, } \text{txt, } \text{xls, } \text{and } \text{zip file}$ types

Approximately 5% of these message attachments contained content that violated one or more of the test policies.

<span id="page-19-0"></span>See "Network Prevent for Email [performance](#page-19-0) test results and sizing guidelines" on page 20.

## <span id="page-19-4"></span>Network Prevent for Email performance test results and sizing guidelines

The following table presents benchmark results. It indicates the message volume (throughput) and latency (average processing time) that you can expect from a single Network Prevent for Email Server for deployments using very large 5 GB EDM indexes.

<span id="page-19-5"></span>Symantec tested Network Prevent for Email TLS support between MTAs and Network Prevent for Email Servers to determine the number of concurrent SMTP and TCP connections. Your throughput may be reduced if your MTA does not optimize TLS connection setup and reuse. This reduction happens because of the increased processing overhead necessary to establish secure connections. Consult your MTA documentation and perform additional testing to evaluate TLS performance in your environment.

<span id="page-19-2"></span><span id="page-19-1"></span>The results in [Table](#page-19-1) 3-2 do not include any redundancy or failover, but do include TLS processing requirements.

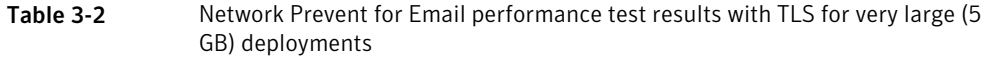

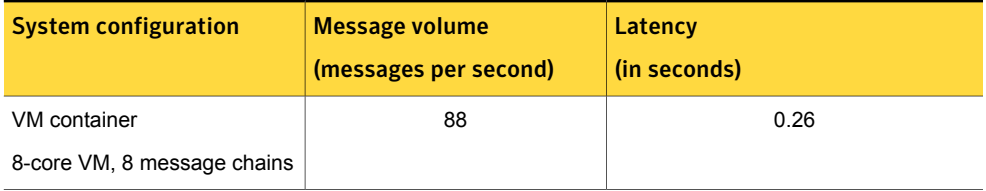

<span id="page-19-3"></span>Network Prevent for Email Servers scale linearly to handle volumes in excess of the figures that are shown here. Most MTAs can distribute load to the corresponding Network Prevent for Email Servers as necessary. Network Prevent for Email Servers are commonly paired with MTAs in an N:N redundant, load-balanced configuration.

You can estimate server requirements by extrapolating from the testing numbers that are shown here. You need to know the policy set and size of the message set. Understanding your organization's current email traffic helps you determine how many Network Prevent for

<span id="page-20-1"></span>Email servers are needed to stay within the throughput and the response time limits shown. For example, the SMTP traffic that needs to be processed in a network deployment can be obtained from two sources. It can come from the MTA itself or a general sizing guideline of X outbound messages per user may be estimated.

A variety of factors influence performance of the virtual configurations. These factors include the number of CPUs and amount of physical RAM, as well as resource reservations for CPU cycles and RAM. Overhead from virtualization and guest operating systems can lead to a performance degradation in messaging throughput. This performance is compared to a standard physical system running on the same hardware. You may want to run multiple virtual instances on the same hardware to extract maximum performance and take full advantage of system resources.

<span id="page-20-3"></span>Note that when virtualized, Network Prevent for Email runs as its own VM image. If the MTA is also virtualized, then both Network Prevent for Email and the MTA can run on the same physical server within a given virtual container. A dedicated network interface should be used for each VM container.

Your own test results should be used as a basis for sizing your Network Prevent for Email requirements.

<span id="page-20-0"></span>Note: The recommendations in [Table](#page-20-0) 3-3 do not account for redundancy, failover, or TLS processing requirements. The recommendations are based on using tuned settings.

#### Table 3-3 Estimating the number of Network Prevent for Email servers

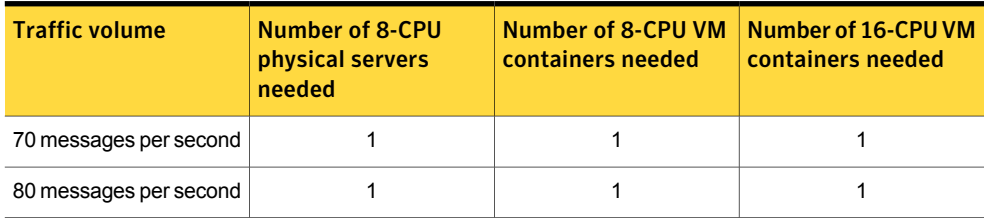

<span id="page-20-2"></span>The traffic estimates shown in [Table](#page-20-0) 3-3 assume:

- Equal load distribution across all servers
- No redundancy

Your test results for your network environment may be different. If there is a wide divergence of your performance numbers from the results presented, there may be a configuration issue between your email system and Network Prevent for Email.

Symantec recommends that you keep your CPU usage at 90% or lower for optimum performance. Many very large enterprises with thousands of employees running hundreds of policies have higher processing requirements than those listed here, and should plan accordingly.

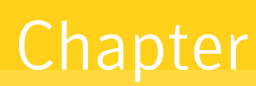

## <span id="page-21-0"></span>Network Prevent for Web Performance Guidelines

This chapter includes the following topics:

- About the Network Prevent for Web [performance](#page-21-1) test environment
- <span id="page-21-1"></span>About the test [methodology](#page-22-0)
- Network Prevent for Web [performance](#page-23-0) test results and sizing guidelines

### <span id="page-21-5"></span>About the Network Prevent for Web performance test environment

Network Prevent for Web servers were tested on the AWS (Amazon Web Services) virtual configurations.

<span id="page-21-4"></span><span id="page-21-2"></span>[Table](#page-21-2) 4-1 shows the system configuration that was used for the physical server computer. Tests were performed using Red Hat Linux Server release 6.10.

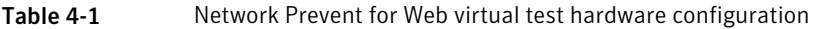

<span id="page-21-3"></span>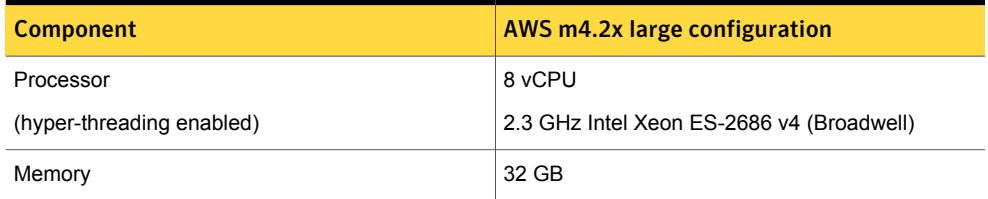

See "About the test [methodology"](#page-22-0) on page 23.

## <span id="page-22-1"></span>About the test methodology

<span id="page-22-0"></span>Standard hardware configurations were used to simulate a typical environment. The tested environment that is described in this section was used to provide the published results in this document.

A Server was tested using a standard set of policy types.

An auto-load traffic generator was used to simulate network traffic from iPads to a network with a Server in place. All of the data that was generated consisted of HTTP POSTs, with no FTP or HTTPS traffic. The maximum individual packet size that was used in this environment was 1095 bytes to simulate 3G data packets.

The data stream is routed through a 3G latency simulator which delays the transmission of each packet. The delay is used to simulate the network latency that is associated with 3G data communication over the Internet.

The data stream is sent from the 3G latency simulator to a proxy server. The proxy server routes the data stream to the Server for detection. After the data has been processed, the data stream is routed back to the proxy server. Then, the proxy server forwarded the data stream to a Web server acting as an HTTP sink.

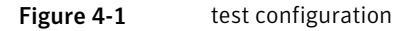

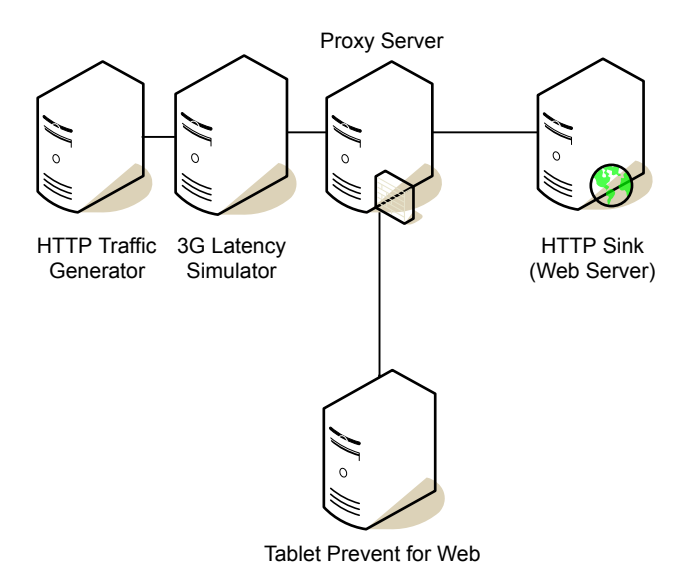

The following file types were used during testing:

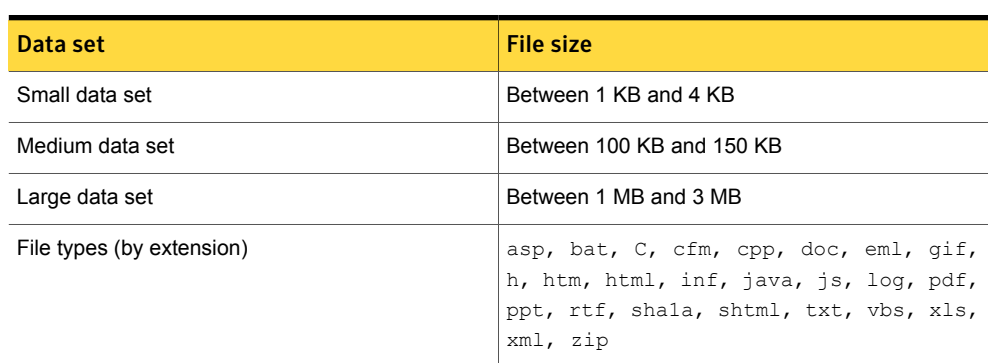

#### <span id="page-23-1"></span>Table 4-2 test data sets

### <span id="page-23-2"></span><span id="page-23-0"></span>Network Prevent for Web performance test results and sizing guidelines

With Network Prevent for Web in place, performance data was determined by logging request size and request processing time. These two data points were used to determine the throughput and incremental delay. Three different data set sizes were used: large, medium, and small. The following points about the testing and the test results represented in the following tables are important to note.

- When Network Prevent for Web is tuned to the defaults presented here, it runs at about 90% capacity. Adding a spare CPU can increase the performance of your Network Prevent for Web servers. Since Network Prevent for Web is CPU bound. It is not RAM bound; adding more RAM does not necessarily improve performance.
- Each test was done with one virtual core to one message chain.
- All tests were done on AWS virtual servers.
- The test set comprised 139 policies, which together used 9 GB on the disk.
- In the following tables, latency refers to average processing time.

[Table](#page-24-0) 4-3 details Network Prevent for Web performance with virtual hardware and with one virtual core to one message chain.

#### <span id="page-24-2"></span>Table 4-3 Network Prevent for Web throughput and latency (incremental delay) test data for virtual hardware  $-1$  CPU to 1 message chain

<span id="page-24-0"></span>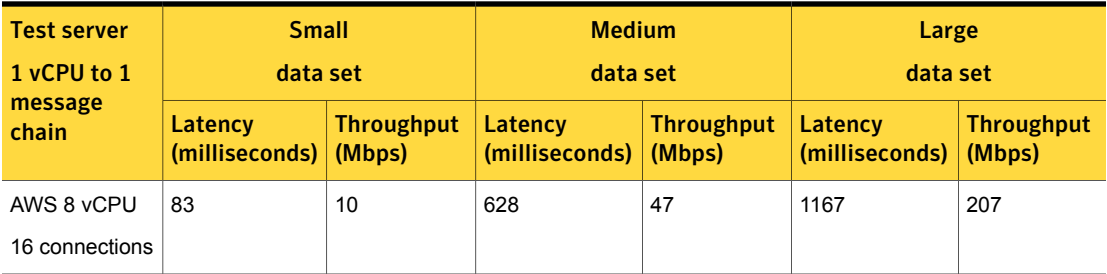

The results that are shown in the previous tables assume that Network Prevent for Web is configured to inspect all requests larger than 1 KB in size. The default setting is 4 KB.

With Network Prevent for Web in place, performance data was determined by logging request size and request processing time on virtual hardware. These two data points were used to determine the throughput and incremental delay. Three different data set sizes were tested: small, medium, and large.

Note: Virtual machine testing on the AWS test server for Network Prevent for Web showed average processing times per request as shown in the table for small, medium, and large data sets. Perform in-house testing with your chosen hardware, virtual machine, and operating system configuration to validate performance results before deployment.

<span id="page-24-1"></span>The average processing time includes the time that Network Prevent for Web takes to receive the HTTP POST transaction (encapsulated in ICAP) from the tool. It also includes the time to perform a Data Loss Prevention inspection and send the inspected transaction back to the tool.

Your test results for your network environment may be different. There may be an issue with your network and your Network Prevent for Web Server configuration if your results diverge widely from the results that are presented here.

A variety of factors influence performance of the virtual configurations. These factors include

- Number of CPUs
- Amount of RAM
- Resource reservations for CPU cycles and RAM

The virtualization and the guest operating system overhead can lead to a modest performance degradation (5%) in web throughput of large data sets. This degradation is compared to a standard physical system running on the same hardware. Run multiple virtual instances on the same hardware to extract maximum performance and take full advantage of system resources.

See "About network [performance](#page-7-0) sizing guidelines" on page 8.

Your test results should be used as a basis for sizing your Network Prevent for Web Server requirements. If your test results of a single Network Prevent for Web Server are similar to the results for the medium data set shown in [Table](#page-24-0) 4-3, you should expect the results that are shown in [Table](#page-25-0) 4-4.

Note: Symantec recommends that you keep your CPU usage at 90% or lower for optimum performance. Many very large enterprises with thousands of employees running hundreds of policies have higher processing requirements than those listed here, and should plan accordingly.

<span id="page-25-1"></span><span id="page-25-0"></span>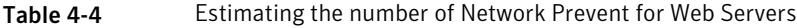

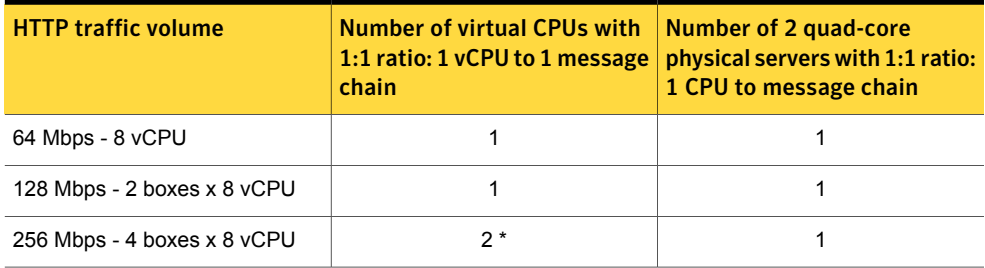

\* Assuming 2 times the throughput for the 16 vCPU instance.

Note: When the CPU to message chain ratio is set to 1:2, CPU utilization is near 95%. Ensure that you have no other processors running and have a backup redundant Network Prevent for Web Server as CPU utilization is so high. Monitor CPU utilization closely to understand the system health under load.

All the data used and numbers obtained were for comparison with the numbers from the previous release. No new test scenarios were considered for performance. Your performance improvements may vary depending on your use cases and mix of customer data. The tuning ratio between the CPU and message chain does not change compared to the last release.

<span id="page-25-2"></span>The estimates that are shown assume that:

- Traffic flows are comparable to the Medium data set, with an average file size of 220 KB.
- Equal load distribution across all servers.
- No redundancy.

## Index

### <span id="page-26-0"></span>**A**

advanced settings [11](#page-10-1), [15](#page-14-1)

### **B**

background loads [12,](#page-11-3) [16](#page-15-3)

### **D**

data sets [24](#page-23-1) drivers Endace [12](#page-11-4) Endace DAG [10](#page-9-1) Napatech [14](#page-13-2) NIC [12](#page-11-5)

### **E**

Endace cards [10](#page-9-1) Endace DAG drivers [10](#page-9-1) Ethernet controllers [10](#page-9-2), [14](#page-13-3)

### **H**

high-speed packet capture card [10,](#page-9-3) [14](#page-13-4) HTTP transactions [25](#page-24-1) hyper-threading [10,](#page-9-4) [14](#page-13-5)

### **I**

ICAP [25](#page-24-1) IDM policies [12,](#page-11-6) [16](#page-15-4)

#### **M**

memory [10](#page-9-5), [14](#page-13-6), [19,](#page-18-3) [22](#page-21-3) message chains [20,](#page-19-2) [25](#page-24-2) MTAs [20](#page-19-3)

### **N**

Napatech card drivers [14](#page-13-2) Network Monitor advanced settings [11](#page-10-1), [15](#page-14-1) sizing guidelines with Endace cards [13](#page-12-1) Network Monitor *(continued)* sizing guidelines with Napatech cards [17](#page-16-1) test environment with Endace cards [11](#page-10-2) test environment with Napatech cards [14–15](#page-13-7) test hardware with Endace cards [10](#page-9-6) test hardware with Napatech cards [14](#page-13-8) test methodology with Endace cards [12](#page-11-7) test methodology with Napatech cards [16](#page-15-5) test results with Endace cards [12](#page-11-8) test results with Napatech cards [16](#page-15-6) Network Prevent (Web) data sets for testing [24](#page-23-1) test methodology for [23](#page-22-1) Network Prevent for Email sizing guidelines [20–21](#page-19-4) test environment [18](#page-17-2) test hardware [19](#page-18-4) test methodology [19](#page-18-5) test policies [19–20](#page-18-5) test results [20](#page-19-4) Network Prevent for Web physical test hardware [22](#page-21-4) sizing guidelines [24,](#page-23-2) [26](#page-25-1) test environment [22](#page-21-5) test results [24](#page-23-2) throughput and incremental delay results for virtual hardware [25](#page-24-2) network taps [10](#page-9-7)

### **O**

outbound messages [21](#page-20-1)

### **P**

packet capture methods with Endace cards [12](#page-11-9) packet capture methods with Napatech cards [16](#page-15-7) physical test hardware [22](#page-21-4) processors [10](#page-9-8), [14](#page-13-9), [19](#page-18-6) protocols [12,](#page-11-10) [15](#page-14-2)

### **R**

RAM. *See* memory redundancy [21,](#page-20-2) [26](#page-25-2)

### **S**

sizing guidelines [8](#page-7-1), [13](#page-12-1), [17](#page-16-1), 20 [–21,](#page-19-4) [24,](#page-23-2) [26](#page-25-1) SMTP traffic [21](#page-20-1) SSH [12,](#page-11-10) [15](#page-14-2) SSL [12](#page-11-10), [15](#page-14-2)

### **T**

Telnet [12](#page-11-10), [15](#page-14-2) test environment 1 [1,](#page-10-2) 14 [–15,](#page-13-8) [18](#page-17-2), [22](#page-21-5) test environment with Endace cards [9](#page-8-2) test hardware [10,](#page-9-6) [19](#page-18-4) test methodology [12](#page-11-7), [16](#page-15-5), [19,](#page-18-5) [23](#page-22-1) test objectives [7](#page-6-2) test results [12,](#page-11-11) [16,](#page-15-6) [24](#page-23-2) throughput and incremental delay results for virtual hardware [25](#page-24-2) TLS authentication [20](#page-19-5)

#### **V**

virtual machines [8](#page-7-2), [21](#page-20-3) VMware [8](#page-7-2) VMware [8,](#page-7-2) [19](#page-18-7)